## **Муниципальное бюджетное общеобразовательное учреждение Кривская средняя общеобразовательная школа.**

РАССМОТРЕНО на заседании МО Протокол № 1 от СОГЛАСОВАНО Зам. директора по УР \_\_\_\_\_\_\_\_\_\_\_\_\_\_\_\_\_\_\_\_\_\_

\_\_\_\_\_\_\_\_\_\_\_\_\_\_\_\_\_ года Протокол № 1 от \_\_\_\_\_\_\_\_\_\_ года

УТВЕРЖДАЮ Директор МБОУ «Кривская СОШ»

Приказ № 164 От 31.09.2023 года

> ДОКУМЕНТ ПОДПИСАН ЭЛЕКТРОННОЙ ПОДПИСЬЮ Сертификат: 00B5DA4F7584E0A9C975022A32891044D4 Владелец: Смирных Татьяна Леонидовна Действителен: с 16.01.2023 до 10.04.2024

\_\_\_\_\_\_\_\_\_\_\_\_\_\_\_\_\_\_\_\_\_\_

# **РАБОЧАЯ ПРОГРАММА по внеурочной деятельности**

**«Мой друг компьютер» 5-6 классы**

> Составитель: Туганова Т.А.-учитель информатики.

Кривское 2023г

## **ПОЯСНИТЕЛЬНАЯ ЗАПИСКА**

Рабочая программа по внеурочной деятельности «Мой друг компьютер» разработана в соответствии с Законом РФ «Об образовании в РФ» № 273 от 29.12.2012 г., Федеральным государственным образовательным стандартом основного общего образования, утвержденным приказом Министерства образования и науки Российской Федерации от 17.12.2010 г. № 1897(с изменениями и дополнениями), основной образовательной программой основного общего образования МКОУ «Кривская СОШ».

В основу Программы положены ключевые воспитательные задачи, базовые национальные ценности российского общества.

Программа предусматривает приобщение учащихся к культурным, базовым национальным ценностям российского общества, общечеловеческим ценностям в контексте формирования у них гражданской идентичности и обеспечивает:

- создание системы воспитательных мероприятий, позволяющих учащемуся осваивать и на практике полученные знания;
- формирование у учащегося активной жизненной позиции;
- приобщение учащегося к общечеловеческим ценностям.

Концепция программы «Мой друг компьютер» ориентирована на развитие мышления и творческих способностей школьников. Новизна программы обусловлена своей направленностью на реализацию развития гибкости мышления детей, соответствующую современной теории психологии обучения и развития детей, теории и методике обучения информатике детей школьного возраста.

Данный курс носит пропедевтический характер. К пропедевтическим элементам компьютерной грамотности относится умение работать с прикладным программным обеспечением.

**Целью** обучения по программе «Мой друг компьютер» является развитие интеллектуальных и творческих способностей детей средствами информационных технологий.

#### **Задачи** обучения:

 познакомить школьников с основными свойствами информации, научить их приёмам организации информации и планирования деятельности, в частности и учебной, при решении поставленных задач;

 дать школьникам представления о современном информационном обществе, информационной безопасности личности и государства;

 дать школьникам первоначальное представление о компьютере и современных информационных и коммуникационных технологиях;

научить учащихся работать с программами WORD, PAINT, POWERPOINT, EXCEL;

 углубить первоначальные знания и навыки использования компьютера для основной учебной деятельности;

 развить творческие и интеллектуальные способности детей, используя знания компьютерных технологий.

сформировать эмоционально-положительное отношение к компьютерам.

#### **Формы занятий**

Занятия по программе «Мой друг компьютер» состоят из теоретической и практической частей, причем большее количество времени занимает практическая часть.

В процессе работы кружка «Мой друг компьютер» используются различные формы и методы работы (конкурсные работ учащихся, презентации и т.д.). Теоретические знания оцениваются через творческие и зачетные работы после изучения каждого раздела и в конце учебного года (уроки-игры, выставки работ учащихся, тестирование). Основная форма работы по программе – занятия с группой учащихся с использованием традиционных форм и методов образовательного процесса, позволяющих эффективно использовать компьютеры в образовании.

#### **Виды деятельности:**

1. лекция, лекция-презентация, беседа-информация;

2. фронтальная работа, групповая работа, индивидуальная работ;

3. самостоятельная работа;

4. Преобразовывать информацию из одной формы в другую (текст, таблица, схема, график, иллюстрация и др.) и выбирать наиболее удобную для себя форму.

## **ПЛАНИРУЕМЫЕ РЕЗУЛЬТАТЫ ОСВОЕНИЯ КУРСА**

## **Личностные результаты:**

- дисциплинированность, трудолюбие, упорство в достижении поставленных целей;
- умение управлять своими эмоциями в различных ситуациях;
- Умение оказывать помошь своим сверстникам.

## **Метапредметные результаты:**

Регулятивные универсальные учебные действия:

- умение определять наиболее эффективные способы достижения результата;
- умение находить ошибки при выполнении заданий и уметь их исправлять;
- умение объективно оценивать результаты собственного труда, находить возможности и способы их улучшения;
- умение следовать при выполнении задания инструкциям учителя;
- умение понимать цель выполняемых действий.

Познавательные универсальные учебные действия:

- перерабатывать полученную информацию, делать выводы;
- осуществлять поиск информации с помощью ИКТ.

Коммуникативные универсальные учебные действия:

- умение договариваться и приходить к общему решению, работая в паре, группе;
- координировать различные позиции во взаимодействии с одноклассниками;
- принимать общее решение;
- контролировать действия партнёра в парных упражнениях;
- умение участвовать в диалоге, соблюдать нормы речевого этикета, передавать в связном повествовании полученную информацию.

## **Ожидаемые результаты освоения программы.**

#### **К концу первого года обучения учащиеся**

#### *должны знать:*

- правила техники безопасности;
- основные устройства ПК;
- что такое информация; виды информации; средства получения, хранения, передачи иниформации;
- правила работы за компьютером;
- назначение и работу графического редактора PAINT;
- возможности текстового редактора WORD;
- иметь представление о компьютерных вирусах;
- иметь представление об антивирусных программах;
- что такое алгоритм, формы записи алгоритмов, основные символы блок-схем алгоритмов, структуры алгоритмов;

#### *должны уметь:*

- соблюдать требования безопасности труда и пожарной безопасности;
- включить, выключить компьютер;
- работать с устройствами ввода/вывода (клавиатура, мышь, дисководы);
- набирать информацию на русском регистре;
- запустить нужную программу, выбирать пункты меню, правильно закрыть программу.
- работать с программами WORD, PAINT

## **К концу второго года обученияучащиеся**

#### *должны знать:*

- правила техники безопасности;
- основные устройства ПК;
- что такое информация; виды информации;
- правила работы за компьютером;
- назначение и возможности графического редактора PAINT;
- возможности текстового редактора WORD;
- назначение и работу программы PowerPoint;
- понятия локальных и глобальных сетей;
- основы Интернет;
- работу электронной почты;
- назначение и возможности электронных таблиц Excel;
- основные понятия программного обеспечения (базовое и сервисное ПО)
- программы архиваторы

#### *должны уметь:*

- соблюдать требования безопасности труда и пожарной безопасности;
- включить, выключить компьютер;
- работать с устройствами ввода/вывода (клавиатура, мышь, дисководы);
- свободно набирать информацию на русском и английском регистре;
- запускать нужные программы, выбирать пункты меню, правильно закрыть программу.
- работатьспрограммами Word, Paint, Excel, Power Point;
- работать с электронной почтой;
- создавать презентацию, используя все возможности PowerPoint;
- составлять и защищать творческие мини-проекты;

## **Способы проверки результатов освоения программы**

Для подведения итогов по результатам освоения материала по пройденным темам используется пакет практических работ по каждому разделу (компьютерное тестирование).

**Виды и формы контроля**

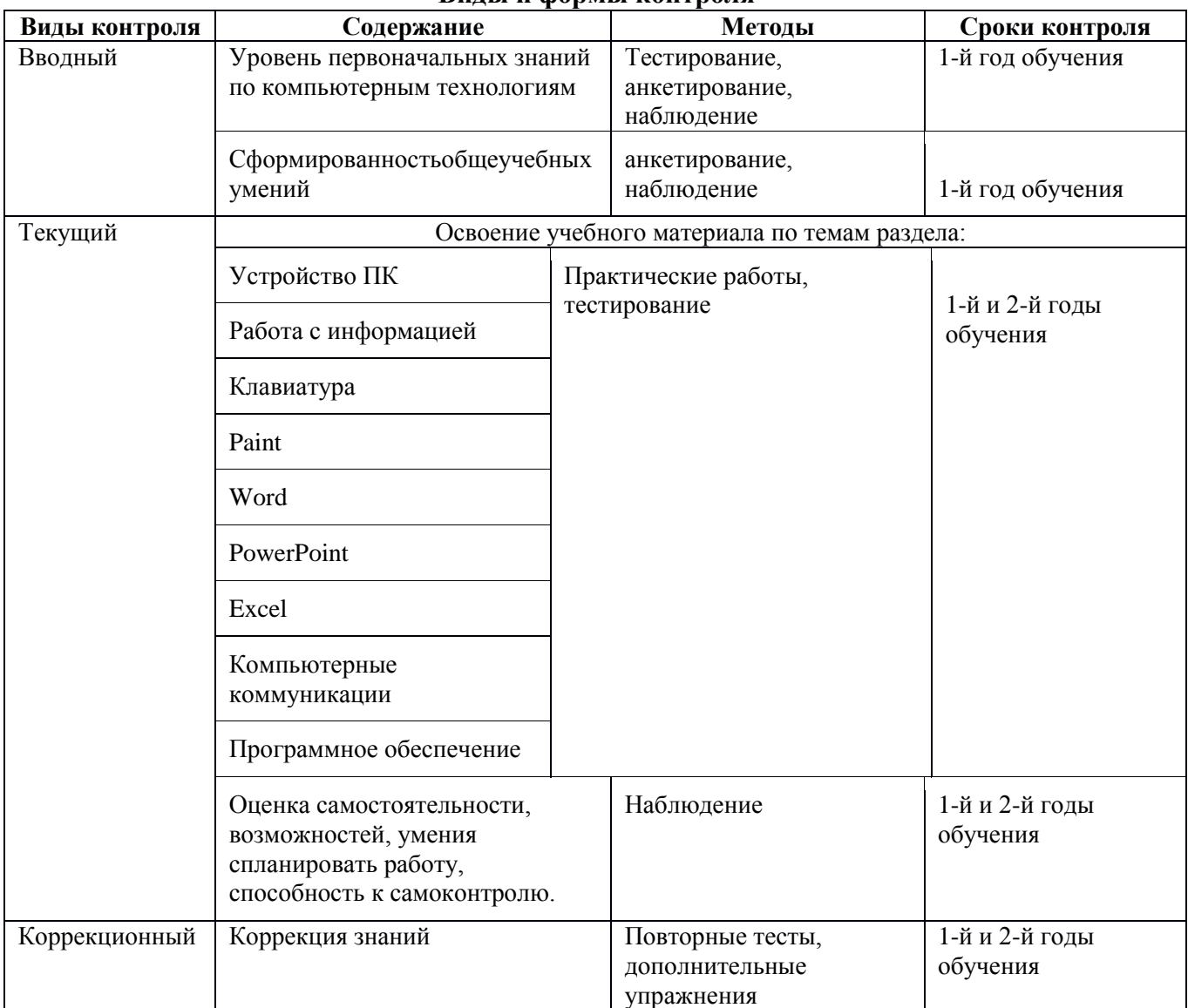

## СОДЕРЖАНИЕ УЧЕБНОГО КУРСА

## *5 класс*

#### **Раздел 1.Введение**

## **Тема 1.1 Инструктаж по ТБ. Введение в предмет. Знакомство с предметом. Основные устройства ПЭВМ**

Содержание материала: Введение в образовательную программу. Техника безопасности. Знакомство с компьютером. Основные устройства ПЭВМ.

Формы занятий: беседа

Методическое обеспечение: презентация

#### **Тема 1.2 Операционная система Windows. Знакомство с клавиатурой**

Содержание материала: Операционная система Windows. Клавиатура. Компьютерные игры. Формы занятий: игра

Методическое обеспечение: презентация

## **Тема 1.3Получение навыков работы с мышью.**

Содержание материала: Манипулятор мышь. Правила обращения с мышью

Формы занятий: практическое занятие

Методическое обеспечение: нетбук, мышь, тренажер

#### **Раздел 2. Компьютерная графика**

## **Тема 2.1 Графический редактор Paint: инструментарий программы Paint. Меню и палитра инструментов, сохранение выполненной работы в файле, открытие файла для продолжения работы**

Содержание материала: Назначение, возможности, панель инструментов графического редактора Paint.

Формы занятий: практическое занятие

Методическое обеспечение: программное обеспечение Paint

## **Тема 2.2 Графический редактор Paint: разработка и редактирование изображений**

Содержание материала: Разработка и редактирование изображений.Цвет рисунка.

Формы занятий: практическое занятие

Методическое обеспечение: программное обеспечение Paint

#### **Тема 2.3 Графический редактор Paint: составление рисунка из геометрических фигур**

Содержание материала: Разработка и редактирование изображений.Составление рисунка из геометрических фигур

Формы занятий: практическое занятие

Методическое обеспечение: программное обеспечение Paint

## **Тема 2.4 Графический редактор Paint: копирование элементов рисунка**

Содержание материала: Разработка и редактирование изображений.Составление рисунка из геометрических фигур, копирование элементов рисунка.

Формы занятий: практическое занятие

Методическое обеспечение: программное обеспечение Paint

### **Тема 2.5 Итоговая работа. Проект. Тематическая композиция (Создание композиций на**тему:«Мой дом», «Моя школа»)

Содержание материала: ИтоговаяработаСоздание композиций на тему: «Мой дом», «Моя школа»

Формы занятий: практическое занятие

Методическое обеспечение: программное обеспечение Paint

## **Раздел 3. Текстовый редактор**

**Тема 3.1 Текстовый редактор Word. Освоение клавиатуры**

Содержание материала: Назначение, запуск/ закрытие, структура окна. Основныеобъектыредактора (символ, слово, строка, предложение, абзац).

Формы занятий: практическое занятие

Методическое обеспечение: программное обеспечение Word.

#### **Тема 3.2Отработка навыков по набору текста**

Содержание материала: Основныеобъектыредактора (символ, слово, строка, предложение, абзац).

Формы занятий: практическое занятие

Методическое обеспечение: программное обеспечение Word.

#### **Тема 3.3Текстовый редактор Word: шрифт, цвет текста**

Содержание материала: Создание, сохранение и переименование документа. Виды шрифта. Изменение цвета шрифта

Формы занятий: практическое занятие

Методическое обеспечение: программное обеспечение Word.

#### **Тема 3.4 Текстовый редактор Word: вставка рисунков, надписи WordArt**

Содержание материала: Основные операции с текстом: внесение исправлений в текст, проверка орфографии, редактирование и форматирование текста. Вставка рисунка, надписиWordArt.

Формы занятий: практическое занятие

Методическое обеспечение: программное обеспечение Word.

#### **Тема 3.5 Текстовый редактор Word: поздравительная открытка**

Содержание материала: Основные операции с текстом: внесение исправлений в текст, проверка орфографии, редактирование и форматирование текста. Творческая работа: «Поздравительная открытка».

Формы занятий: практическое занятие

Методическое обеспечение: программное обеспечение Word.

#### **Тема 3.6 Текстовый редактор Word: титульная страница книги**

Содержание материала: Основные операции с текстом: внесение исправлений в текст, проверка орфографии, редактирование и форматирование текста. Творческая работа: «Титульная страница книги».

Формы занятий: практическое занятие

Методическое обеспечение: программное обеспечение Word.

## **Тема 3.7 Текстовый редактор Word: копирование текста**

Содержание материала: Основные операции с текстом: внесение исправлений в текст, проверка орфографии, редактирование и форматирование текста. Копирование и перемещение текста.

Формы занятий: практическое занятие

Методическое обеспечение: программное обеспечение Word.

### **Тема 3.8 Итоговая работа. Проект. Создание грамоты**

Содержание материала:Основные операции с текстом: внесение исправлений в текст, проверка орфографии, редактирование и форматирование текста. Итоговая работа: «Создание грамоты».

Формы занятий: практическое занятие

Методическое обеспечение: программное обеспечение Word.

#### **Тема 3.9 Текстовый редактор Word: построение таблиц**

Содержание материала: Таблицы в Word. Структура таблицы. Построение таблиц Формы занятий: практическое занятие

Методическое обеспечение: программное обеспечение Word.

## **Тема 3.10 Текстовый редактор Word: редактирование таблиц**

Содержание материала: Таблицы в Word. Построение и редактирование таблиц Формы занятий: практическое занятие

Методическое обеспечение: программное обеспечение Word.

**Тема 3.11 Текстовый редактор Word: работа с таблицами**

Содержание материала: Таблицы в Word. Построение и редактирование таблиц. Добавление и удаление столбцов и строк

Формы занятий: практическое занятие

Методическое обеспечение: программное обеспечение Word.

## **Тема 3.12 Текстовый редактор Word: вставка символов**

Содержание материала: Символы. Вставка символов в текст и таблицы Формы занятий: практическое занятие Методическое обеспечение: программное обеспечение Word.

## **Тема 3.13 Текстовый редактор Word: работа с рисунками SmartArt**

Содержание материала: SmartArt. Рисунки SmartArt. Вставка, изменение рисунков Формы занятий: практическое занятие

Методическое обеспечение: программное обеспечение Word.

## **Тема 3.14 Текстовый редактор Word:работа с фигурами**

Содержание материала: Фигуры в Word. Вставка и изменение фигур

Формы занятий: практическое занятие

Методическое обеспечение: программное обеспечение Word.

## **Тема 3.15 Итоговая работа. Проект. Создание календаря**

Содержание материала: Основные операции с текстом: внесение исправлений в текст, проверка орфографии, редактирование и форматирование текста. Итоговая работа в Word.

Формы занятий: практическое занятие

Методическое обеспечение: программное обеспечение Word.

## **Раздел 4. Мастер созданий буклетов и брошюр**

## **Тема 4.1 Программа Publisher. Брошюра. Оформление**

Содержание материала: Назначение, запуск/ закрытие, структура окна. Основные объектыPublisher. Создание брошюры

Формы занятий: практическое занятие

Методическое обеспечение: программное обеспечение Publisher.

## **Тема 4.2 Программа Publisher. Буклет. Оформление**

Содержание материала: Виды буклетов. Структура буклетов.Создание брошюры Формы занятий: практическое занятие

Методическое обеспечение: программное обеспечение Publisher.

## **Раздел 5. Компьютеры в океане информации**

#### **Тема 5.1 Информация. Количество информации**

Содержание материала: Информация. Виды информации. Количество информации. Формы занятий: теоретическое занятие - беседа

Методическое обеспечение: презентация.

#### **Тема 5.2 Получение, обработка, передача, хранение информации**

Содержание материала: Получение, обработка, передача, хранение, преобразование информации.

Формы занятий: теоретическое занятие - беседа

Методическое обеспечение: презентация.

#### **Тема 5.2 Компьютерные вирусы, антивирусные программы**

Содержание материала: Безопасность компьютера. Компьютерные вирусы. Антивирусные программы.

Формы занятий: теоретическое занятие - беседа

Методическое обеспечение: презентация.

## **Раздел 6. Алгоритмы**

## **Тема 6.1 Последовательность действий. Выполнение последовательности действий.**

Содержание материала: Последовательность действий. Последовательность состояний в природе. Выполнение последовательности действий.

Формы занятий: теоретическое занятие - игра

Методическое обеспечение: презентация.

**Тема 6.2 Знакомство со способами записи алгоритмов. Знакомство с ветвлениями в алгоритмах.**

Содержание материала: Что такое алгоритм. Формы записи алгоритмов. Основные символы блок-схем алгоритмов. Алгоритмы линейной и разветвленной структуры.

Формы занятий**:** практическое занятие

Методическое обеспечение: алгоритмы.

#### *6 класс*

## **Раздел 1. Введение**

## **Тема 1.1 Инструктаж по ТБ. Знакомство с предметом. Основные устройства ПЭВМ**

Содержание материала: Техника безопасности. Знакомство с компьютером. Основные устройства ПЭВМ.

Формы занятий: путешествие

Методическое обеспечение: презентация

## **Тема 1.2 Операционная система Windows. Освоение клавиатуры**

Содержание материала: Текстовый редактор Word: отработка навыков по набору текста Формы занятий: путешествие

Методическое обеспечение: презентация

#### **Раздел 2. Технология работы в текстовом редакторе Word Тема 2.1 Текстовый редактор Word: отработка навыков по набору текста**

Содержание материала: Создание, редактирование и форматирование документа. Формы занятий: практическое занятие

Методическое обеспечение: программное обеспечение Word.

#### **Тема 2.2 Текстовый редактор Word: редактирование документа**

Содержание материала: Создание, редактирование и форматирование документа. Формы занятий: практическое занятие

Методическое обеспечение: программное обеспечение Word.

## **Тема 2.3 Текстовый редактор Word: форматирование документа**

Содержание материала: Создание, редактирование и форматирование документа.

Формы занятий: практическое занятие

Методическое обеспечение: программное обеспечение Word.

## **Тема 2.4 Текстовый редактор Word: вставка объектов**

Содержание материала: Создание, редактирование и форматирование документа. Вставка объектов Wordв текст

Формы занятий: практическое занятие

Методическое обеспечение: программное обеспечение Word.

## **Тема 2.5 Текстовый редактор Word: редактор формул**

Содержание материала: Создание, редактирование и форматирование документа.Создание формул.

Формы занятий: практическое занятие

Методическое обеспечение: программное обеспечение Word.

#### **Тема 2.6 Текстовый редактор Word: создание и редактирование таблиц**

Содержание материала: Создание и редактирование таблиц.

Формы занятий: практическое занятие

Методическое обеспечение: программное обеспечение Word.

#### **Тема 2.7 Текстовый редактор Word: работа с таблицами и формулами**

Содержание материала: Создание и редактирование таблиц. Работа с формулами Формы занятий: практическое занятие

Методическое обеспечение: программное обеспечение Word.

#### **Тема 2.8 Текстовый редактор Word: создание таблиц иерархической структуры**

Содержание материала: Создание и редактирование таблиц. Создание таблиц иерархической структуры.

Формы занятий: практическое занятие

Методическое обеспечение: программное обеспечение Word.

#### **Тема 2.9 Составление кроссвордов**

Содержание материала: Творческая работа: Составление кроссвордов.

Формы занятий: практическое занятие

Методическое обеспечение: программное обеспечение Word.

## **Раздел 3. Компьютерные презентации PowerPoint**

#### **Тема 3.1 Разработка презентаций**

Содержание материала: Запуск и сохранение презентаций. Структура презентации. Рабочее поле PowerPoint. Создание слайдов. Работа с фоном. Ввод текста. Шрифты.

Формы занятий: практическое занятие

Методическое обеспечение: программное обеспечение PowerPoint.

## **Тема 3.2 Использование анимации в презентации**

Содержание материала: Вставка объектов WordArt. Вставка картинок, фотографий. Настройка анимаций.

Формы занятий: практическое занятие

Методическое обеспечение: программное обеспечение PowerPoint.

## **Тема 3.3 Интерактивная презентация. Гиперссылка**

Содержание материала: Работа со слайдами. Режим смены слайдов. Копирование, перемещение. Гиперссылка. Звук и видео в презентации. Демонстрация презентаций.

Формы занятий: практическое занятие

Методическое обеспечение: программное обеспечение PowerPoint.

## **Тема 3.4 Проектная работа «Мой класс»**

Содержание материала: Работа со слайдами. Демонстрация презентаций.практическая работа «Мой класс»

Формы занятий: практическое занятие

Методическое обеспечение: программное обеспечение PowerPoint.

## **Раздел 4. Технология работы с электронными таблицами Exsel**

## **Тема 4.1 Электронные таблицы MS Exsel: назначение, основные функции, настройка таблиц**

Содержание материала: Назначение, основные функции, настройка таблиц. Структура таблиц (строка, столбец, ячейка).

Формы занятий: практическое занятие

Методическое обеспечение: программное обеспечение MS Exsel.

## **Тема 4.2 Структура электронных таблиц (строка, столбец, ячейка). Типы данных (числа, формулы, текст). Формат данных**

Содержание материала: Назначение, основные функции, настройка таблиц. Структура таблиц (строка, столбец, ячейка).

Формы занятий: практическое занятие

Методическое обеспечение: программное обеспечение MS Exsel.

## **Тема 4.3Создание и редактирование электронных таблиц**

Содержание материала: Структура таблиц (строка, столбец, ячейка).Создание и редактирование электронных таблиц.

Формы занятий: практическое занятие

Методическое обеспечение: программное обеспечение MS Exsel.

#### **Тема 4.4 Создание диаграмм**

Содержание материала: Диаграммы. Виды диаграмм.Создание диаграмм.

Формы занятий: практическое занятие

Методическое обеспечение: программное обеспечение MS Exsel.

## **Тема 4.5 Создание и использование простых формул**

Содержание материала: Формулы. Создание и использование простых формул Формы занятий: практическое занятие

Методическое обеспечение: программное обеспечение MS Exsel.

## **Тема 4.6 Абсолютные и относительные адреса ячеек**

Содержание материала: Абсолютные и относительные адреса ячеек Формы занятий: практическое занятие

Методическое обеспечение: программное обеспечение MS Exsel

#### **Раздел 5. Компьютерные коммуникации**

## **Тема 5.1 Локальные и глобальные компьютерные сети**

Содержание материала: Локальные и глобальные компьютерные сети. Краткая история Интернета. Обзор основных служб.

Формы занятий: путешествие

Методическое обеспечение: презентация.

#### **Тема 5.2 Поисковые системы. Поиск информации в интернете**

Содержание материала: Поисковые системы. Поиск информации в Интернете.

Формы занятий: практическое занятие

Методическое обеспечение: выход в интернет

## **Тема 5.3Электронная почта**

Содержание материала: Электронная почта (общие принципы работы с электронной почтой, отправка и получение сообщений).

Формы занятий: практическое занятие

Методическое **обеспечение:** выход в интернет

## **Раздел 6. Программное обеспечение компьютера**

## **Тема 6.1 Основные понятия программного обеспечения. Базовое и сервисное программное обеспечение**

Содержание материала: Программное обеспечение. Базовое и сервисное программное обеспечение

Формы занятий: беседа

Методическое обеспечение: презентация.

#### **Тема 6.2Программы-архиваторы**

Содержание материала: Программы-архиваторы. Zip-архивы

Формы занятий: рассказ

Методическое обеспечение: презентация.

#### **Тема 6.3Итоговое занятие-игра**

Содержание материала: Повторение тем занятий

Формы занятий: игра-викторина

Методическое обеспечение: тестовые задания.

## ТЕМАТИЧЕСКОЕ ПЛАНИРОВАНИЕ

#### *5 класс*

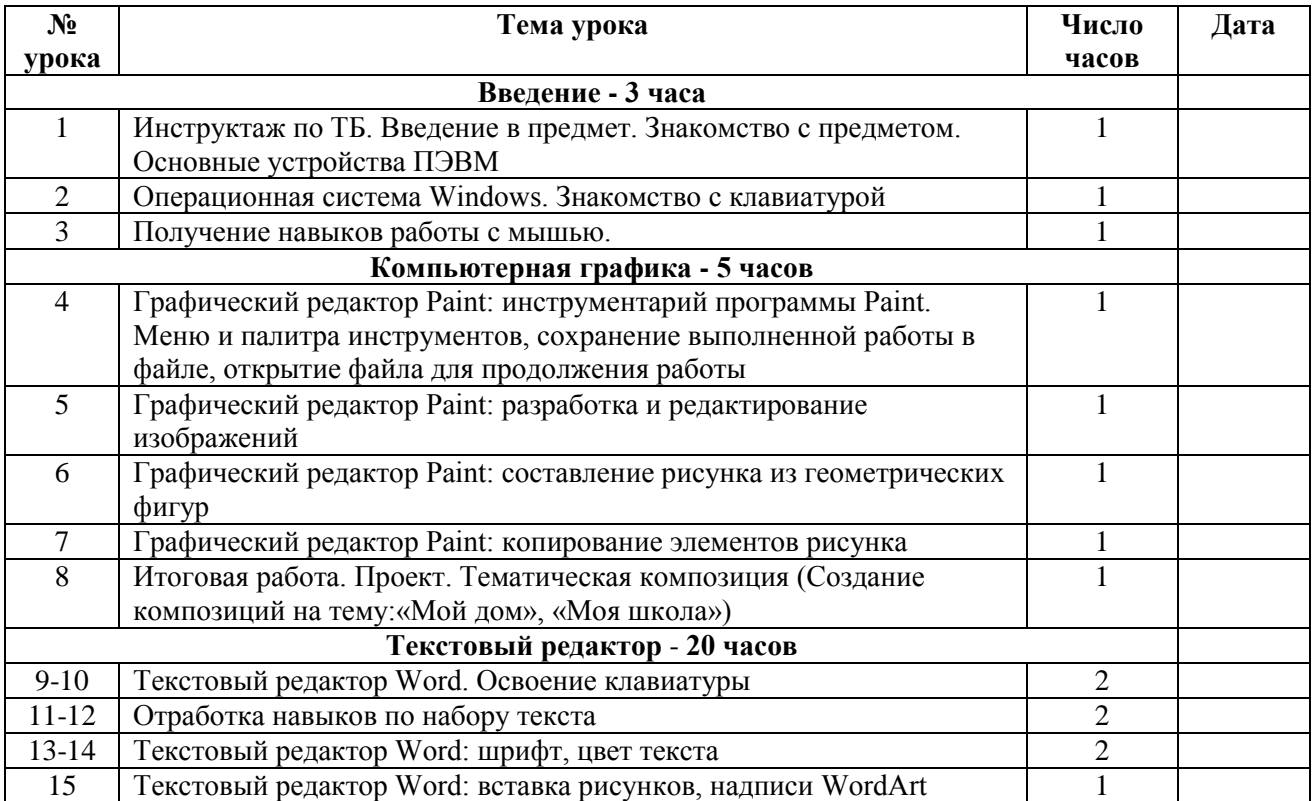

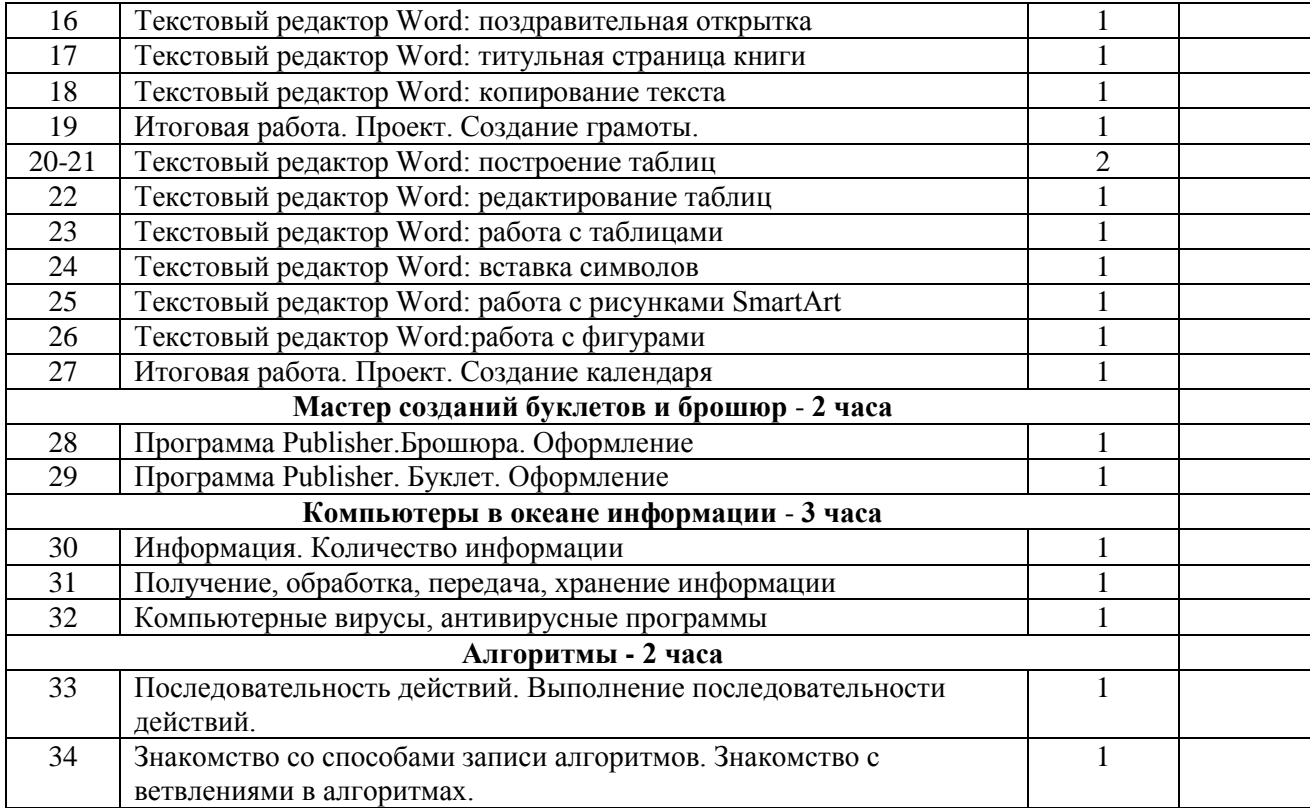

## *класс*

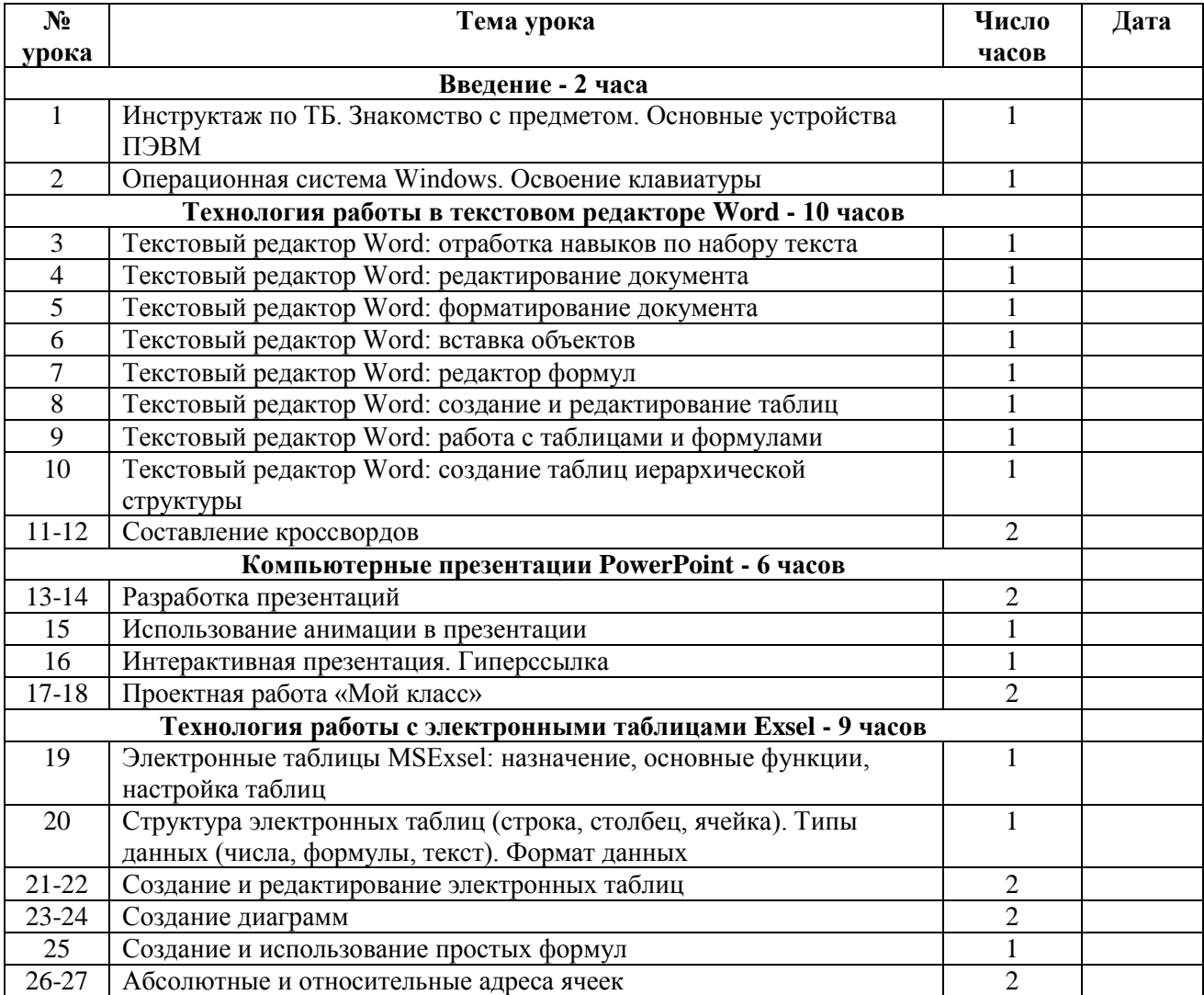

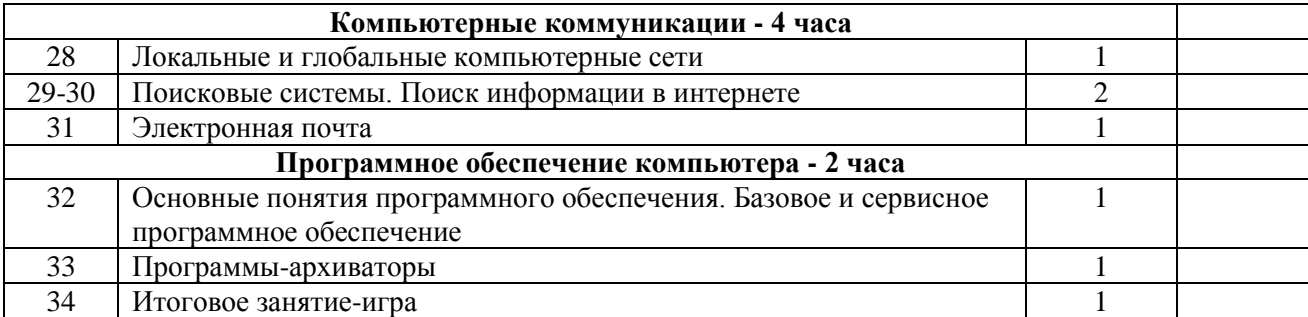